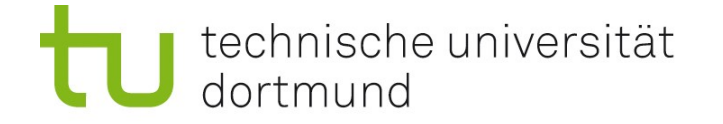

# Einführung in die Angewandte Bioinformatik: Analyse und Design von DNA Microarrays 08.07.2010

Prof. Dr. Sven Rahmann

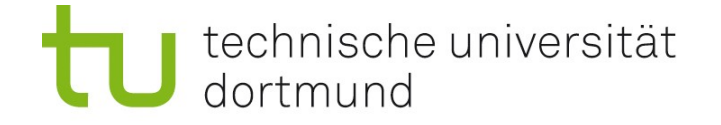

# Transcript – Omics (Genexpressionsanalyse)

Zum Verständnis von lebenden Organismen untersucht man u.a. ihr

- Genom
- Transkriptom
- Proteom
- Metabolom,

sowie Wechselwirkungen zwischen diesen Ebenen.

Das Genom wird durch DNA-Sequenzierung in Genomprojekten bestimmt. Das Proteom und Metabolom z.B. mit Massenspektrometrie.

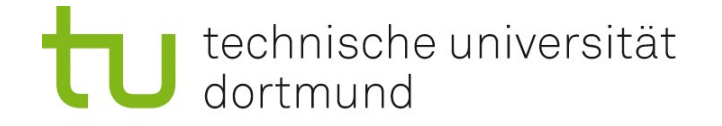

# Transcript – Omics (Genexpressionsanalyse)

Das Transkriptom (Gesamtheit der in RNA transkribierten DNA) wird bestimmt mittels

- aktuell: DNA-Microarrays,
- Zukunft: Hochdurchsatz-Sequenzierung von mRNA.

Transkription variiert

- von Gewebe zu Gewebe,
- abhängig von äußeren und inneren Einflüssen,
- als Antwort auf Signale anderer Zellen, ...

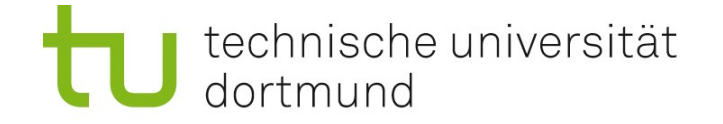

# Genexpressionsanalyse: Motivation Beispiel Bronchialkarzinom

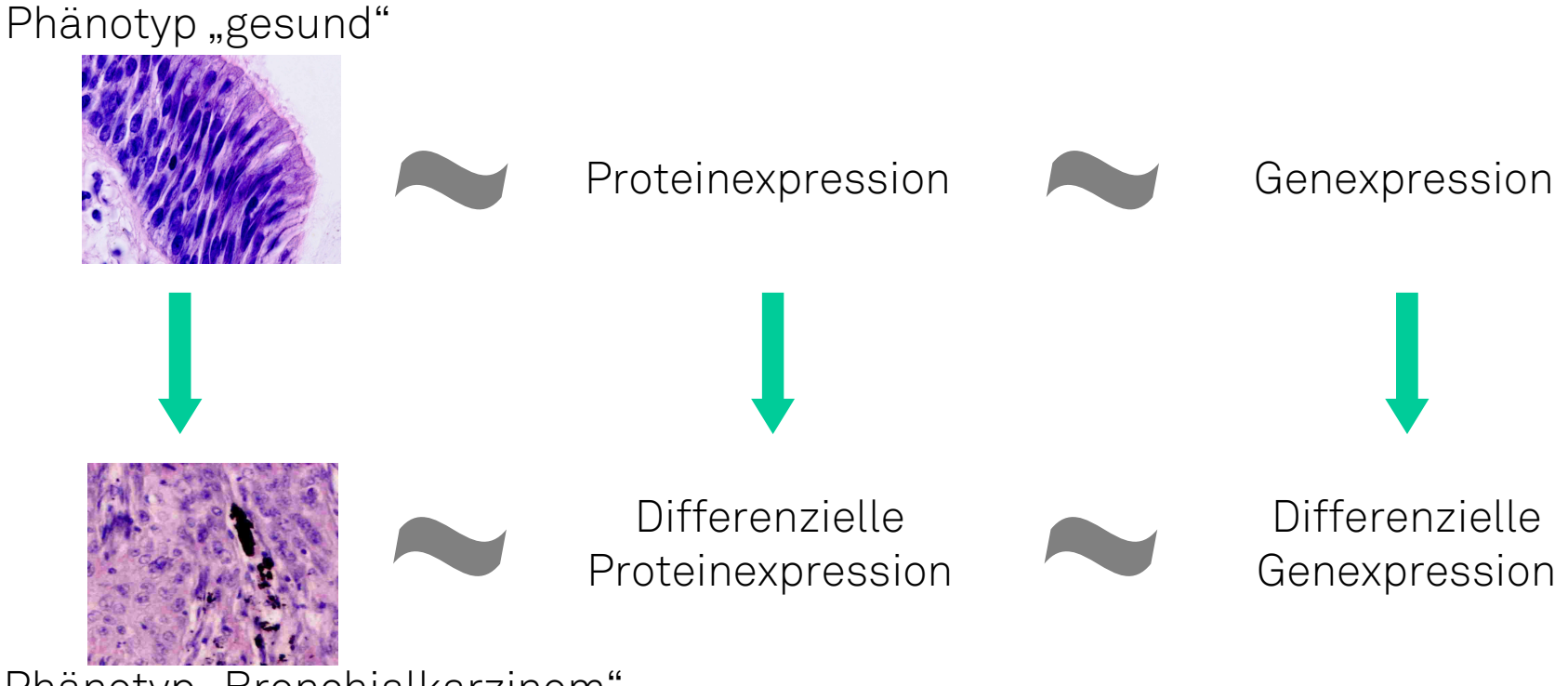

Phänotyp "Bronchialkarzinom"

Kandidaten-Gen: differenziell exprimiert in Tumorzellen. Identifikation wichtig für Diagnostik und Therapie.

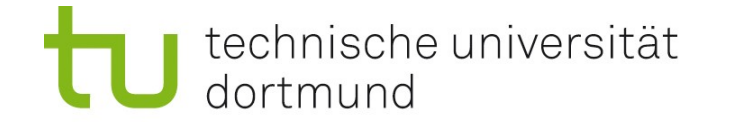

### (Alte) cDNA-Array-Technologie

#### 2. Vorbereitung der Proben (samples)

1. Vorbereitung des Microarrays

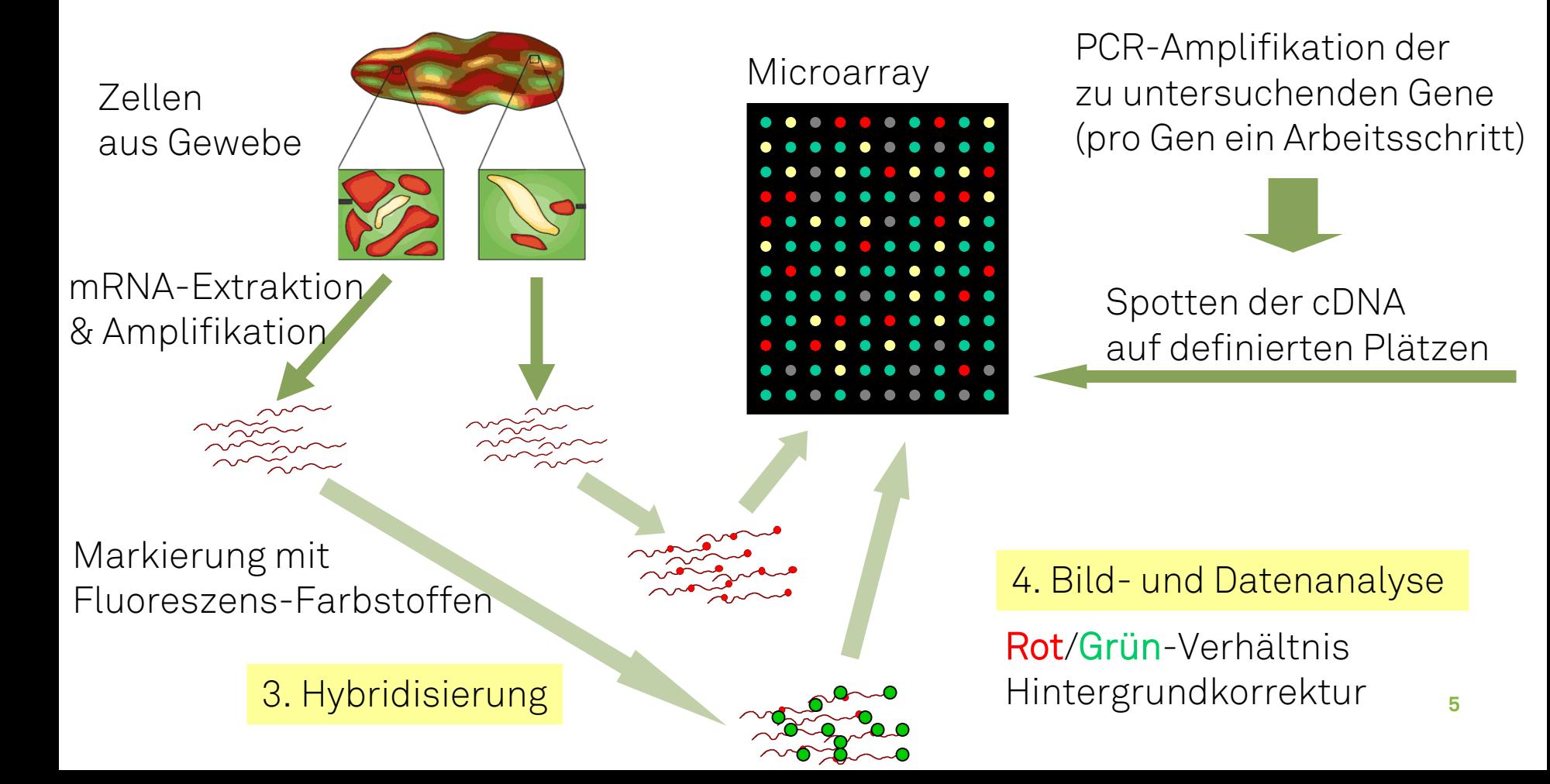

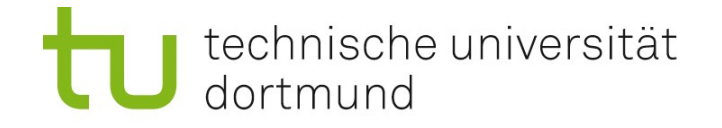

# (Aktuelle) Oligonuktleotid-Array-Technologie

Oligonukleotid-Microarrays bestehen aus Mio. spots oder features.

- Spot enthält Mio. Kopien eines bestimmten Oligonukleotids.
- Oligonukleotid hybridisiert (spezifisch) an mRNA / cDNA (Watson-Crick-Paarung).
- mRNA/cDNA ist fluoreszierend markiert.
- Ungebundene RNA wird abgewaschen.
- Fluoreszens-Signal auf Spot erlaubt Rückschluss auf Genexpression. Wichtig: Oligonukleotid-Sonden gen-spezifisch.

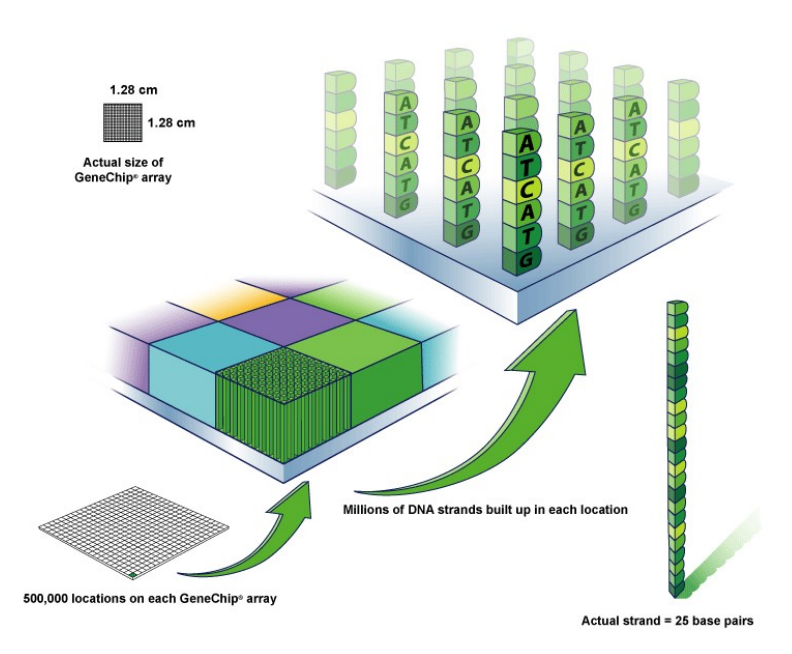

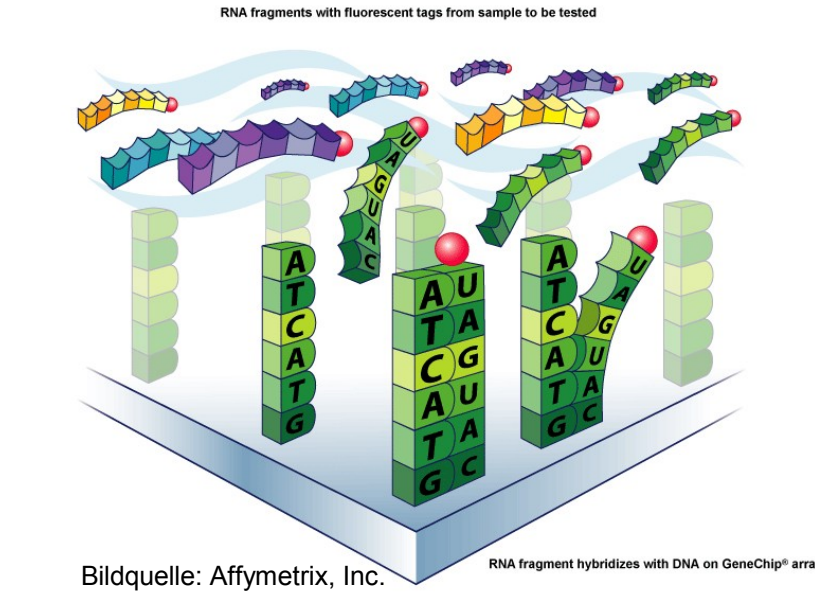

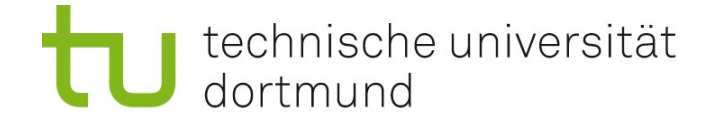

### Ablauf eines einzelnen Microarray-Experiments

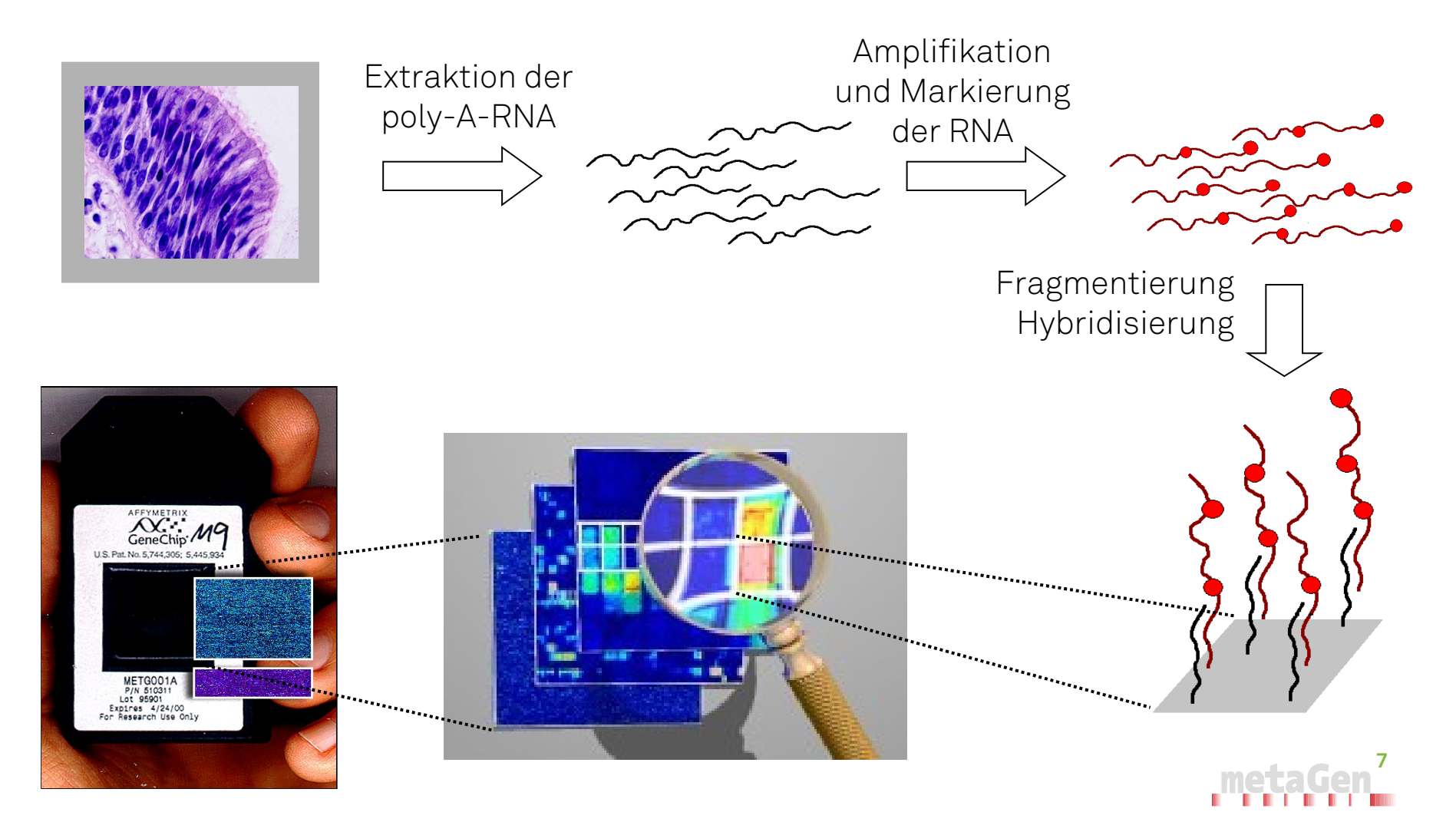

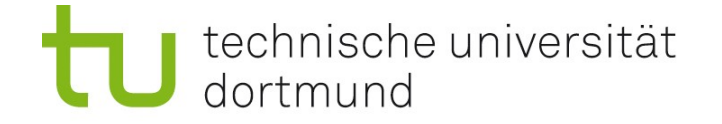

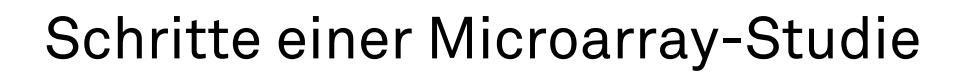

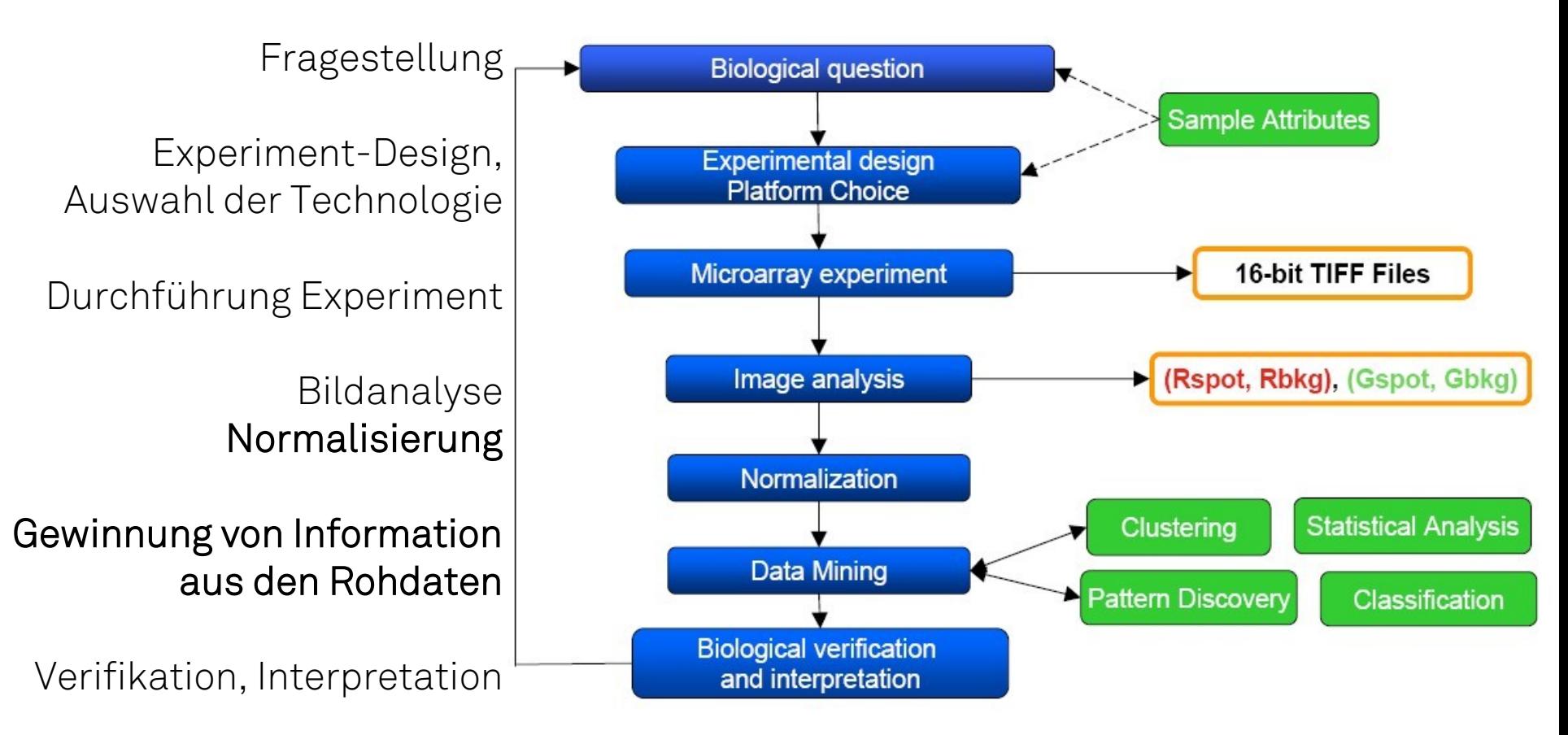

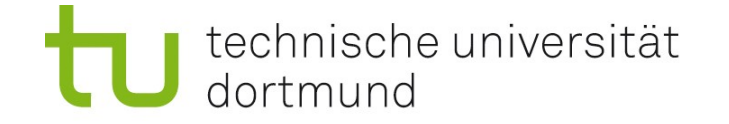

### Resultate einer Microarray-Studie

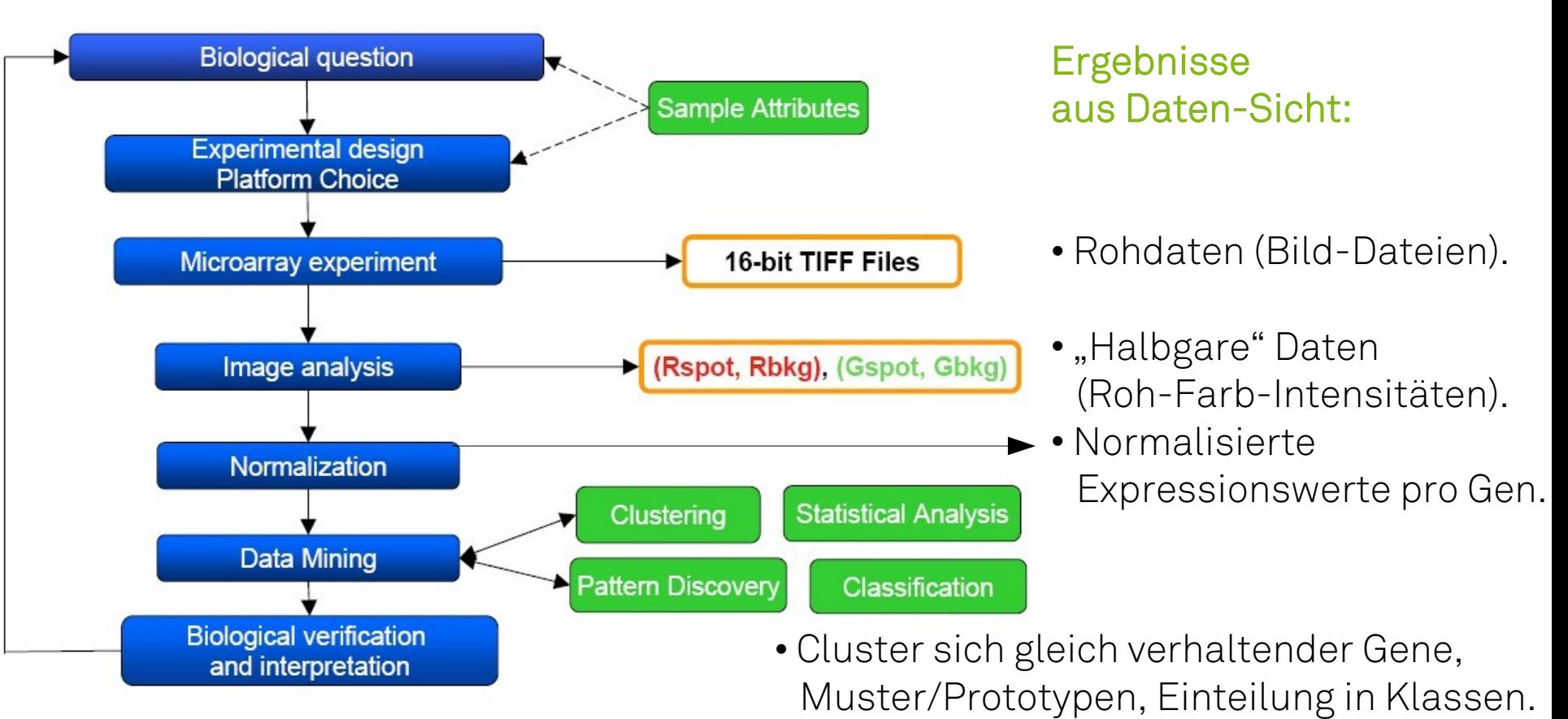

### Ergebnisse aus Wissens-Sicht:

- **9** • Unterstützung oder Falsifikation der initialen Hypothese; neue Hypothese(n).
- wenn keine Hypothese vorlag: Generierung von Hypothesen.

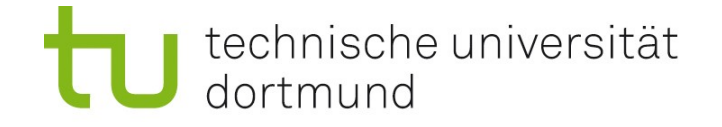

### Auswertung einer Microarray-Studie

Typische Visualisierung einer Microarray-Studie: hierarchisches (Bi-)Clustering

• Zeilen: Gene

• Spalten: Experimente (z.B. Zeitpunkte)

Rot: Gen unterexprimiert gegenüber Standard. Grün: Gen überexprimiert gegenüber Standard.

Gene, die sich über viele Experimente gleich verhalten, bilden Gen-Cluster Experimente, in denen sich viele Gene gleich verhalten, bilden Experiment-Cluster.

Anordnung der Gene und Experimente: Ähnliche möglichst nebeneinander. Berechnung wie bei phylogenetischen Bäumen (UPGMA).

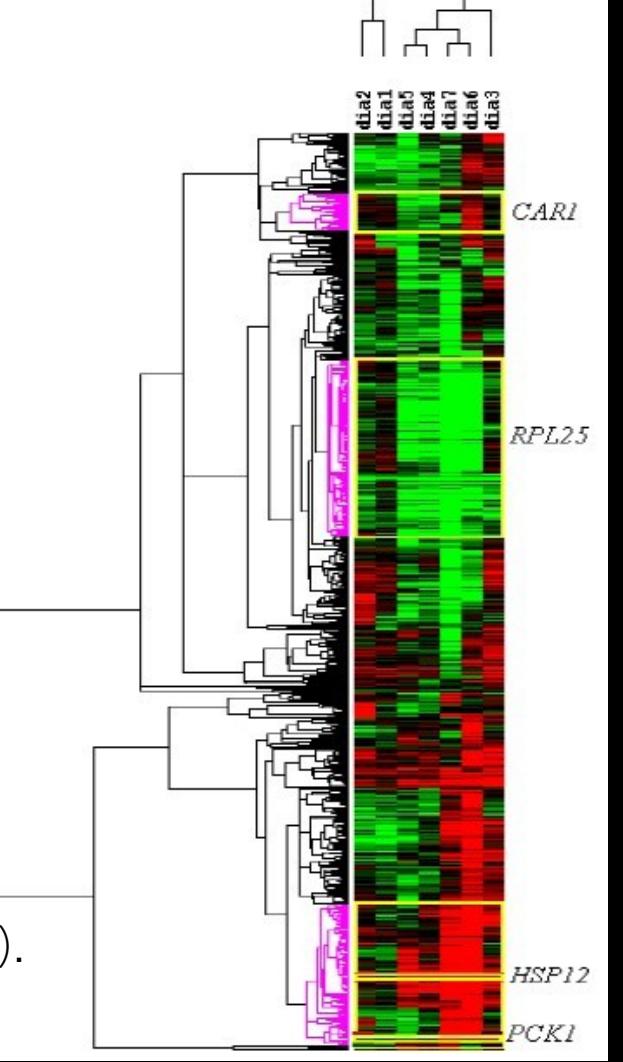

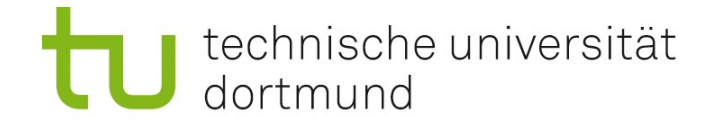

### Die einzelnen Analyseschritte

### Low-Level-Analyse:

- Bildanalyse
- Hintergrundkorrektur
- Normalisierung (Herausrechnen von systematischen Fehlern)
- Schätzung der absoluten oder relativen Genexpression pro Gen

#### High-Level-Analyse:

- Identifizierung differenziell exprimierter Gene
- Clustering und Klassifikation von Genen und Experimenten

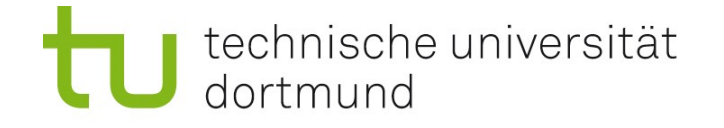

# Low-Level: Bildanalyse und Hintergrundkorrektur

### Eingabe:

• fotographierte Bilddaten (ein Intensitätswert pro Bildpunkt)

### Vorgehen:

- Identifikation der Lage der Spots
- Berechnung einer Gesamtintensität pro Spot aus Bildpunkten, die Spot bilden
- Abzug des "Hintergrunds"
- Transformation (z.B. Logarithmierung)

### Ausgabe:

• ein Intensitätswert pro Spot/Feature

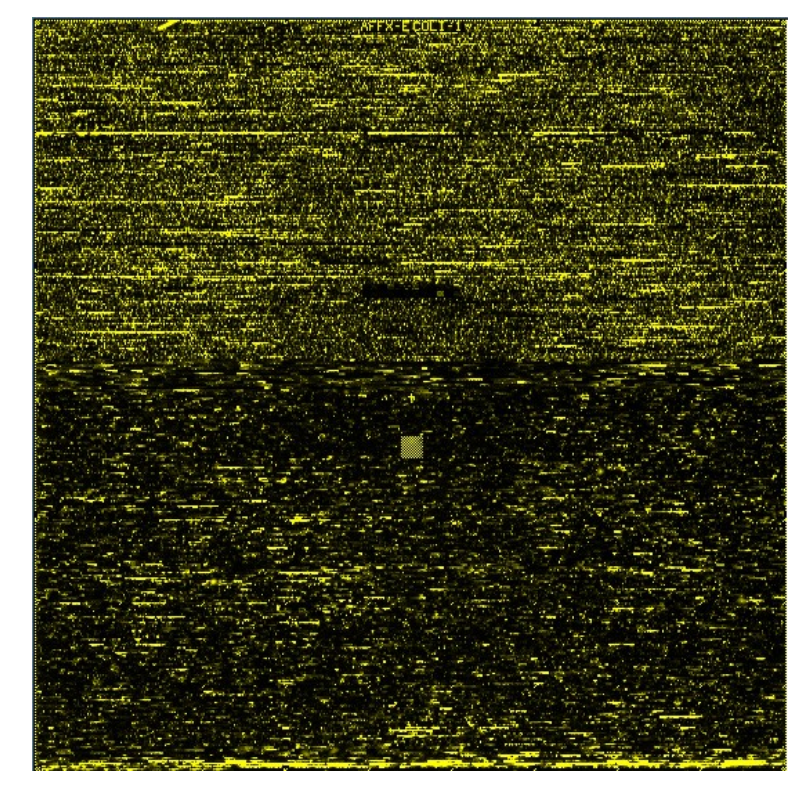

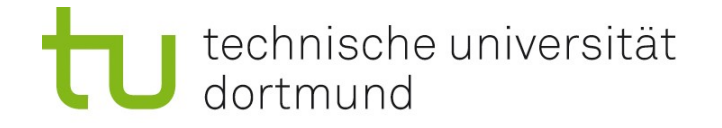

# Low-Level: Normalisierung

### Problem:

- Intensitätswerte pro Spot nicht direkt vergleichbar für mehrere Arrays
- Grund z.B.: mehr Farbstoff; längere Belichtung auf zweitem Array
- Daher z.B. alle Werte auf Array 2 doppelt so groß wie auf Array 1, aber Gene nicht doppelt so aktiv.

#### Grundannahme der Normalisierung:

Zwischen zwei Experimenten (Arrays)

- ändert sich die Expression einzelner Gene
- ändern sich nicht globale Eigenschaften der Verteilung der Expressionswerte

Daher:

Angleichung der Histogramme möglich und sinnvoll.

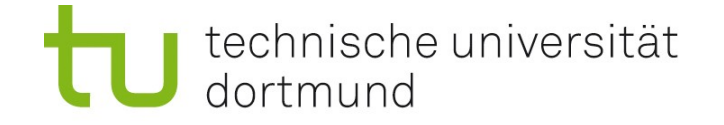

### Beispiel zur Normalisierung

### Zwei "Mini"-Microarrays mit nur 10 Spots: Array 1 in blau: (13, 15, 27, 19, 33, 11, 21, 22, 12, 17) Array 2 in grün: (20, 23, 34, 30, 50, 11, 31, 40, 18, 25)

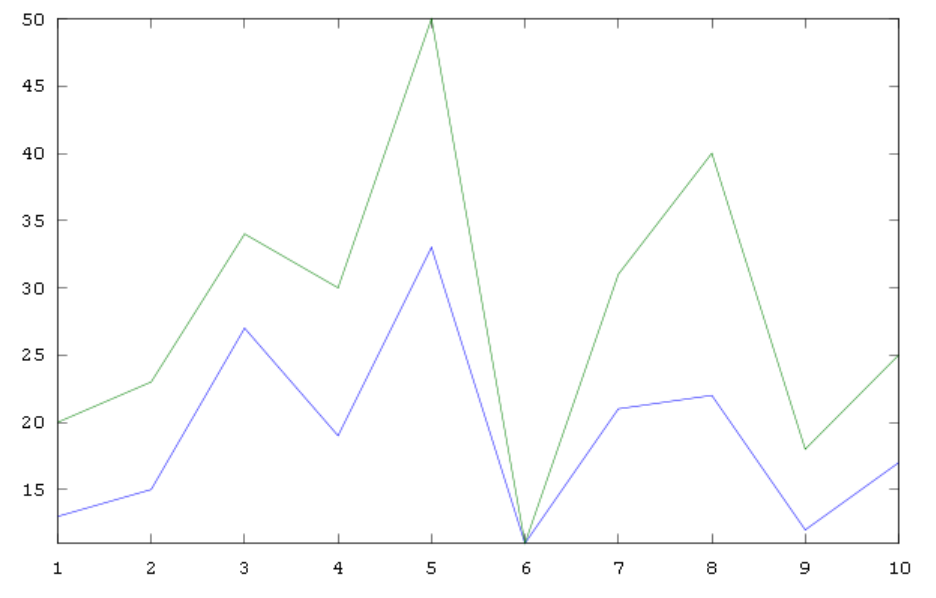

Alle Werte in Array 2 scheinen höher.

Widerspricht Grundannahme, also: angleichen = normalisieren.

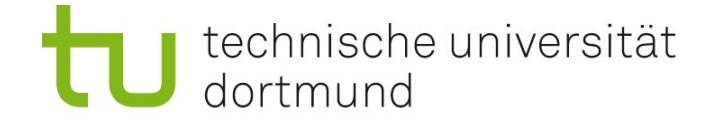

# Affin-Lineare Normalisierung

#### Annahme:

Es gilt ein affiner Zusammenhang *y* = *ax* + *b* mit *x*: Wert aus Array 1, *y*: entsprechender Wert aus Array 2. Scatterplot von *x* gegen *y* (blau) und Berechnung einer Ausgleichsgeraden (grün): *y* = 1.53394 *x* – 0.94480.

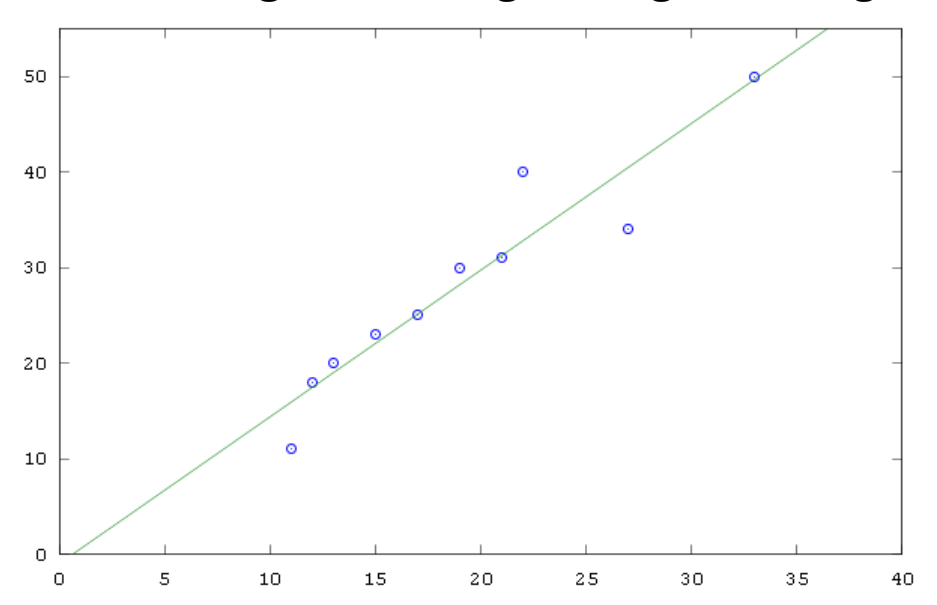

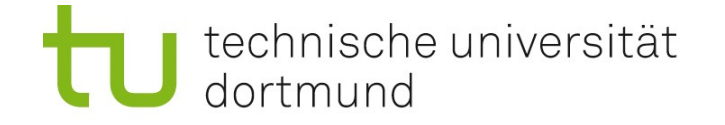

### Affin-Lineare Normalisierung

#### Zwei "Mini"-Microarrays mit nur 10 Spots:

Array 1: (13, 15, 27, 19, 33, 11, 21, 22, 12, 17) angleichen mittels *y* = 1.53394 *x* – 0.94480. Array 1' in blau: (19.0, 22.0, 40.5, 28.2, 49.7, 15.9, 31.3, 32.8, 17.5, 25.1) Array 2 in grün: (20, 23, 34, 30, 50, 11, 31, 40, 18, 25)

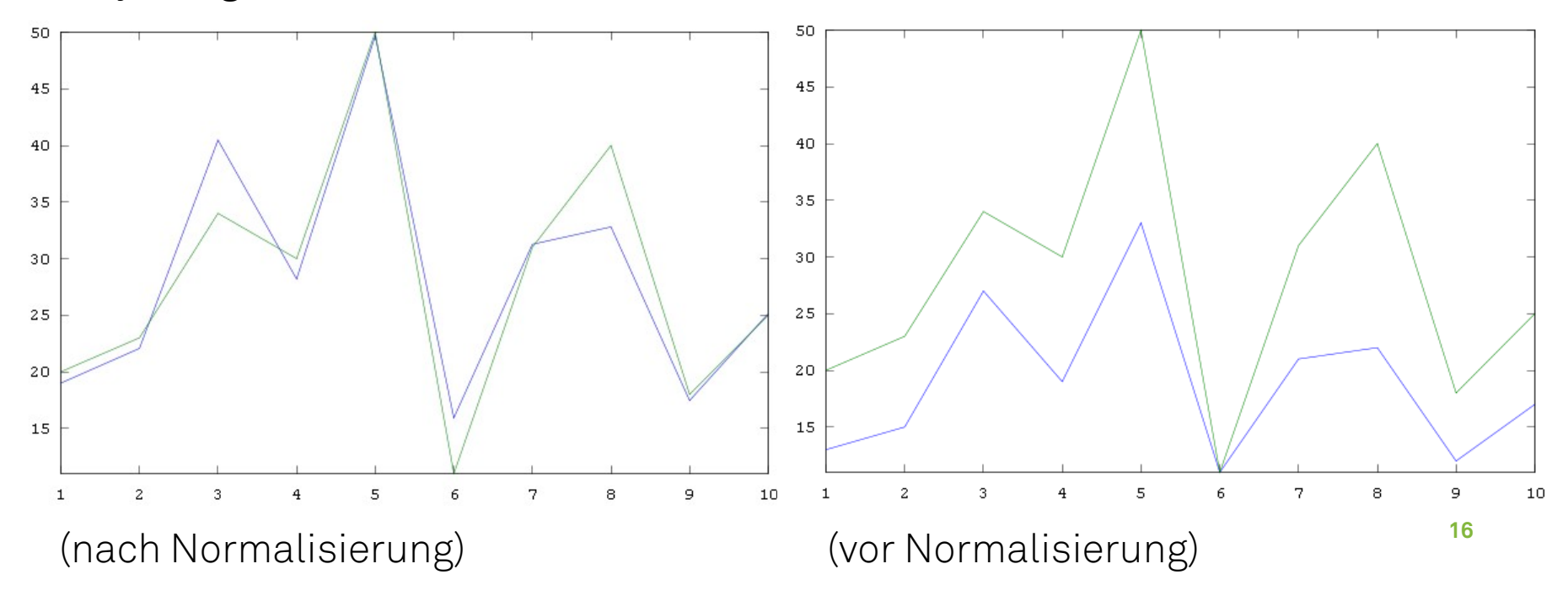

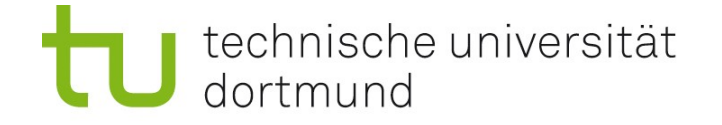

# Quantil-Normalisierung (RMA-Verfahren)

Annahme: Sortiert man die Intensitäten beider Arrays, sind die Werte gleich. D.h. Alle Quantile der Intensitätsverteilungen sind gleich (und gleich Referenz). Array 1: (13, 15, 27, 19, 33, 11, 21, 22, 12, 17)  $\# x$ Array 2: (20, 23, 34, 30, 50, 11, 31, 40, 18, 25) # y Array 1': (20, 23, 40, 30, 50, 11, 31, 34, 18, 25) # x normalisiert Array 1' enthält die Werte aus Array 2, aber Sortierung aus Array 1.  $in R: x[order(x)] = referenz # referenz: sortierte y-Werte$ 

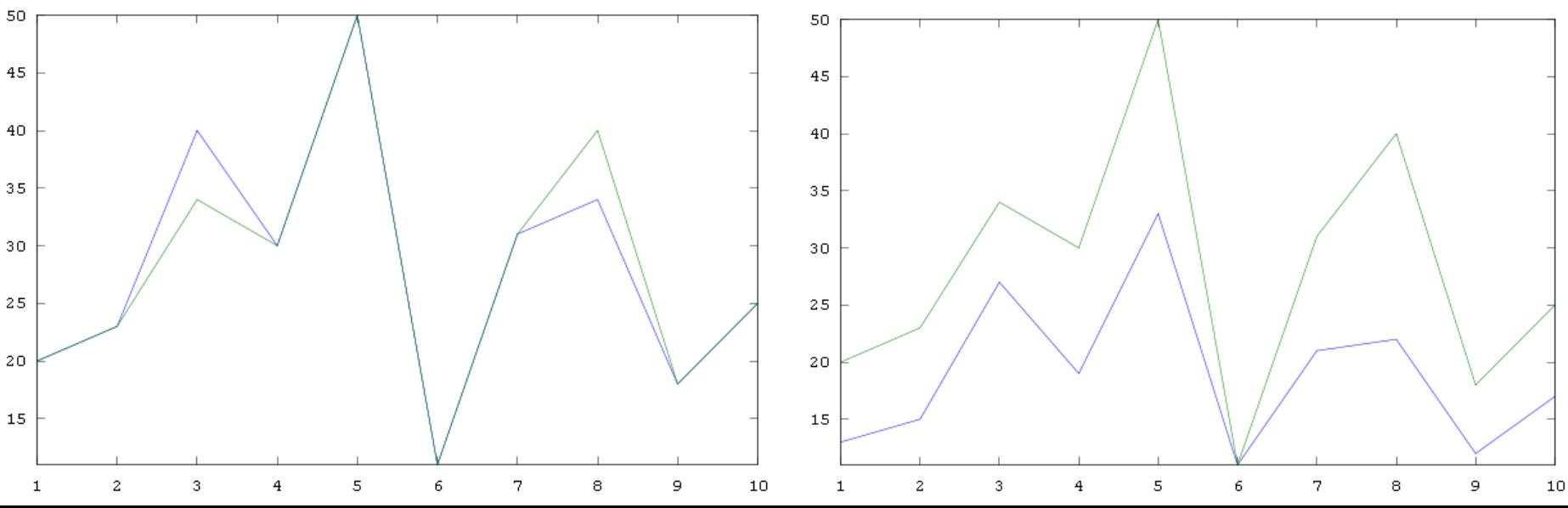

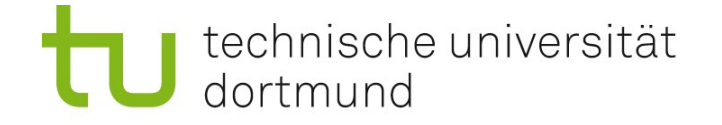

# Schätzung eines Expressionswerts pro Gen

Jedes Gen wird durch mehrere (z.B. 11) Sonden / Spots gemessen. Idealerweise liefern alle nach Normalisierung denselben Wert. Das ist aber in der Praxis nicht so. Die 11 Intensitätswerte werden zu einem Expressionswert zusammengefasst.

#### Methoden:

- Mittelwert
- Median
- Modelle, die die Hybridisierungsstärke der Sonden berücksichtigen.

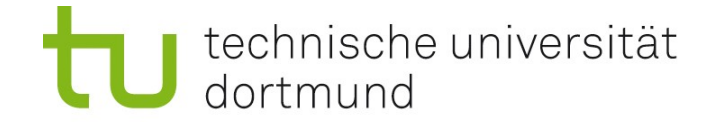

# Identifikation differenziell exprimierter Gene (Kandidaten-Gene)

MA-Plot ("Minus gegen Average"):

Differenz gegen Durchschnitt aller Genexpressionswerte in zwei Experimenten.

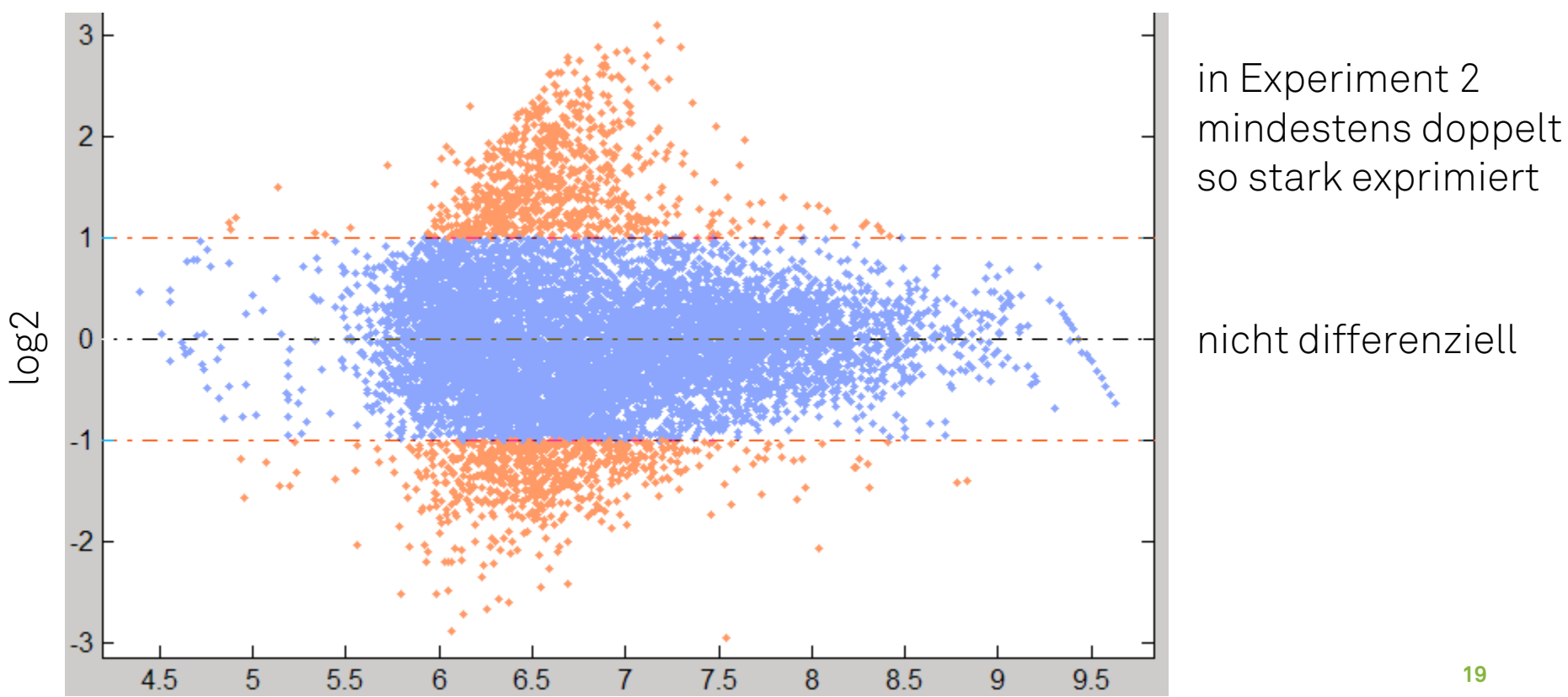

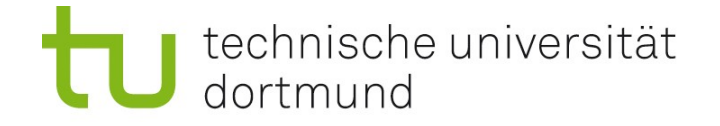

# MIAME - Standard

#### MIAME: Minimal Information About a Microarray Experiment Richtlinien der MGED (Microarray and Gene Expression Data) Society URL: [http://www.mged.org/Workgroups/MIAME/miame\\_2.0.html](http://www.mged.org/Workgroups/MIAME/miame_2.0.html)

Ziel: Informationen zu Microarray Studien in Datenbanken sollen langfristig nutzbar und interpretierbar bleiben.

Verlangt werden Informationen zu 6 Bereichen.

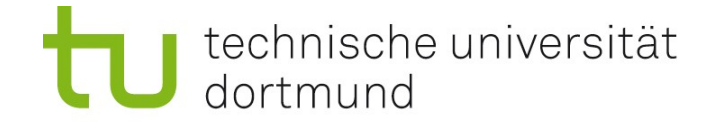

## Nach MIAME verlangte Informationen

#### 6 Bereiche:

- 1. Rohdaten (Bild-Daten, unbearbeitet).
- 2. Prozessierte Daten (Matrix mit Expressionswerten pro Gen und Experiment).
- 3. Daten zu den Proben (samples):
	- Woher stammen die Proben (z.B. Tumorgewebe / gesundes Gewebe); wie wurden in jedem Experiment die Proben behandelt?
- 4. Daten zum experimentellen Design: Welche Beziehungen bestehen zwischen den Experimenten einer Studie, zwischen verschiedenen samples ? Welche Rohdaten gehören zu welchem sample?
- 5. Daten zum Array-Design:

Entweder welches Array von welchem Hersteller,

oder bei Eigenentwicklungen Liste der DNA-Sequenzen aller Sonden.

6. Protokolle, sowohl experimentell, als auch zur Datenanalyse.

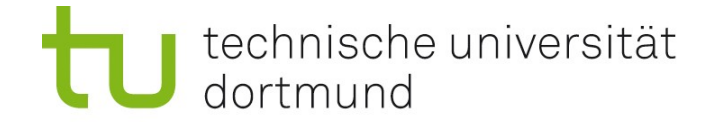

### Nach MIAME verlangte Informationen

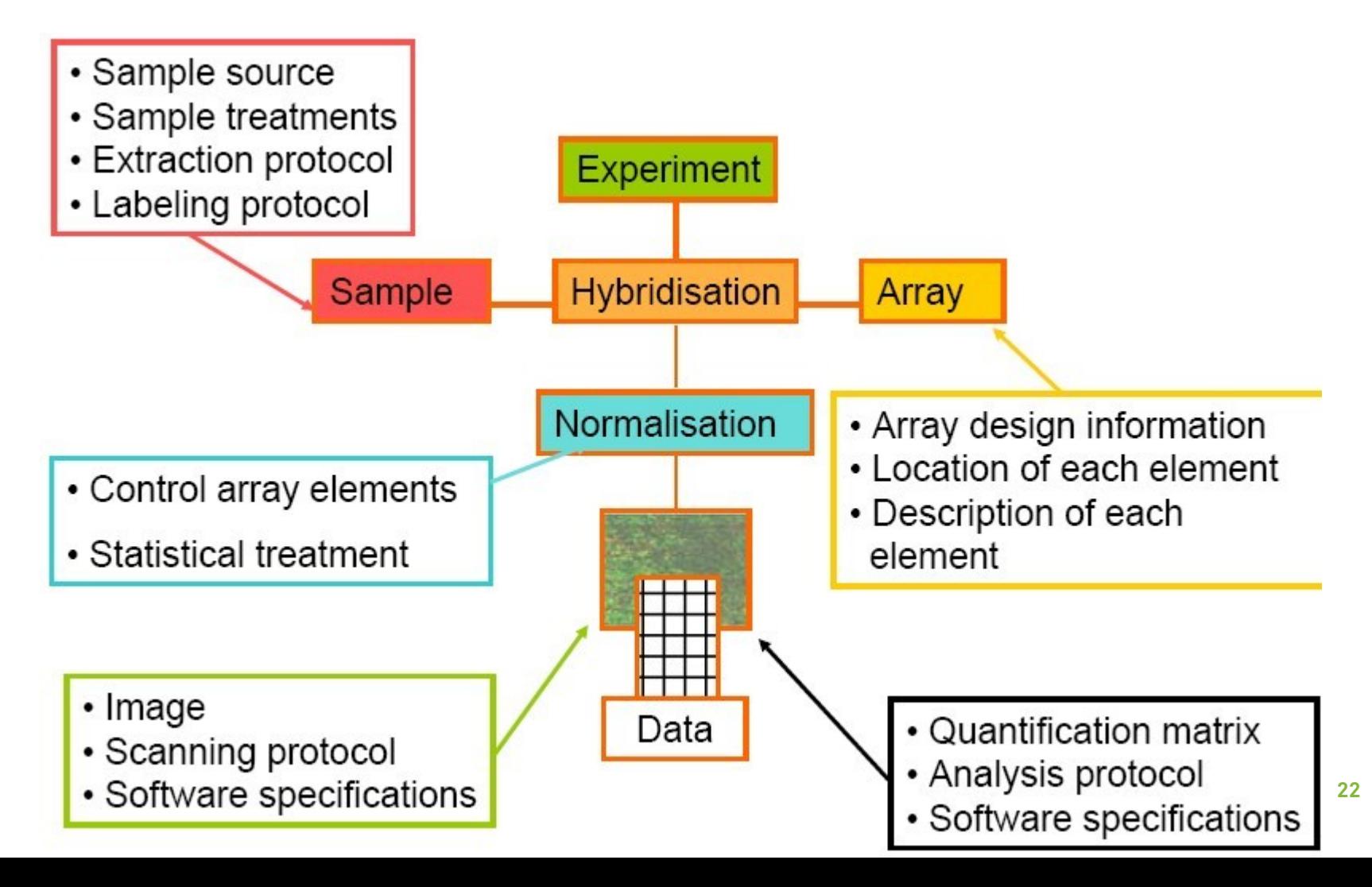

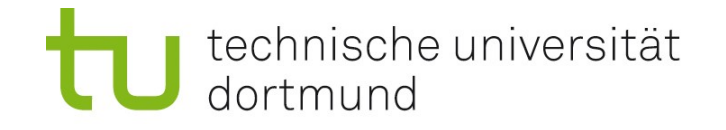

# GEO

### Gene Expression Omnibus

- MIAME-konforme Microarray-Datenbank
- am NCBI
- <http://www.ncbi.nlm.nih.gov/geo/>

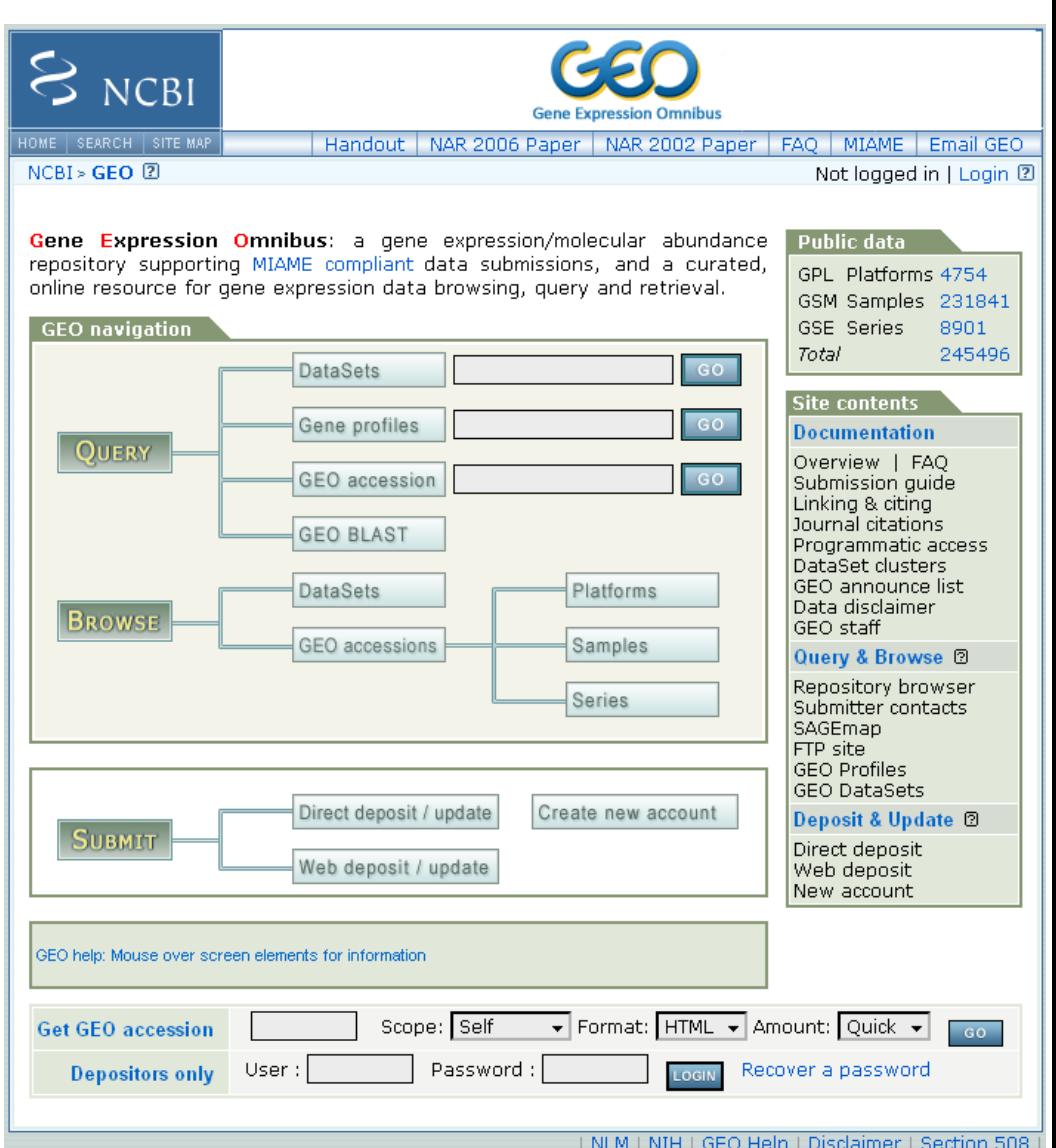

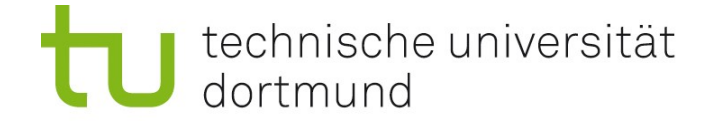

## ArrayExpress

- MIAME-konforme Microarray-Datenbank
- am EBI
- <http://www.ebi.ac.uk/microarray/>

#### Microarray Informatics at the EBI

#### ArrayExpress - a public resource for transcriptomics and related data

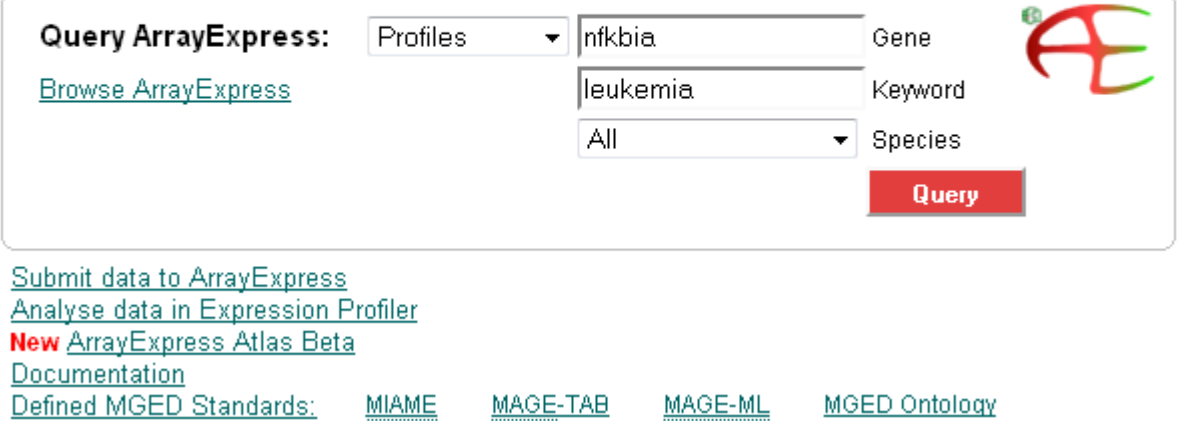

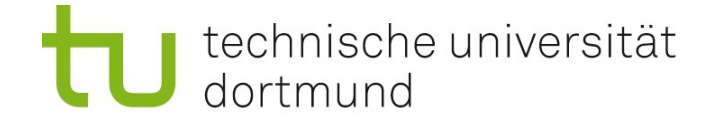

# Ein GEO-Beispiel

Accession Number GSM120719 URL: <http://www.ncbi.nlm.nih.gov/geo/query/acc.cgi?acc=GSM120719>

Standard Affymetrix Experiment; Homo sapiens; Muskelgewebe. Prozessierte Daten, ein Intensitätswert pro Transkript: einfache Textdatei. 3 Spalten: Transkript-ID; Intensitätswert; Present/Absent - Entscheidung

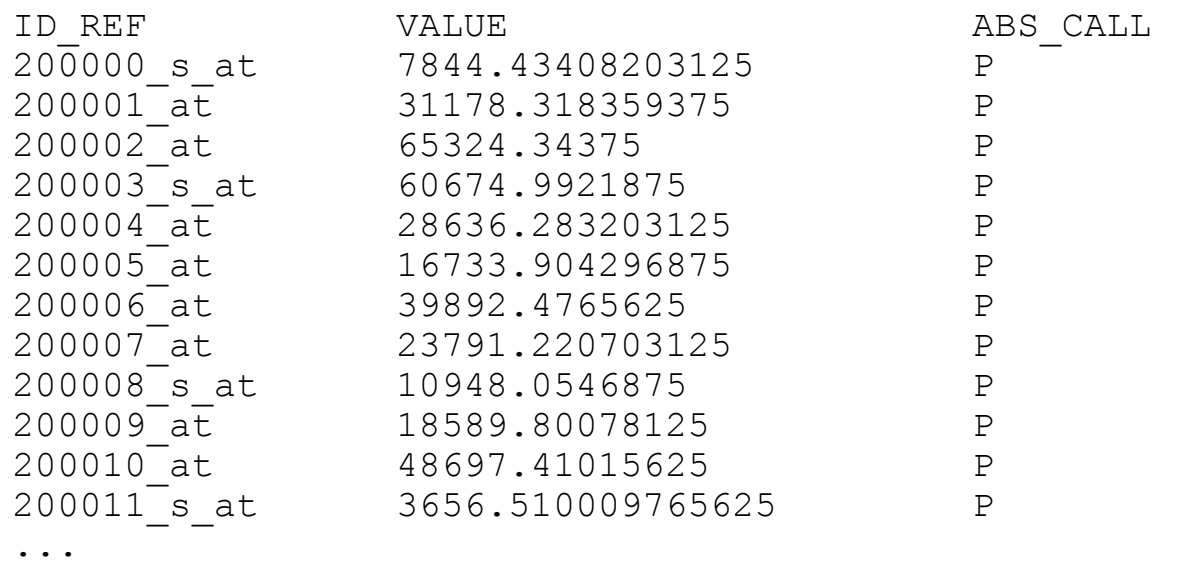

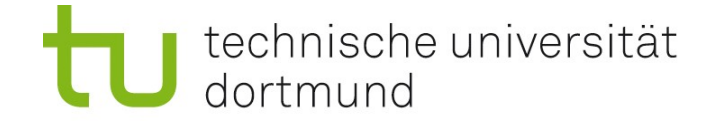

### Software für die Analyse von Microarray-Experimenten

#### Anbieter von Analyse-Software

- Gerätehersteller
- Kommerzielle Anbieter (spezialisierte Firmen)
- Forschergruppen, oft freie Software

#### Was ist Freie Software?

- "free as in speech"
- "free as in beer"

Bioconductor für R: Paketsammlung, Freie Software.

- URL: <http://www.bioconductor.org/>
- u.a. Funktionen für Microarrays

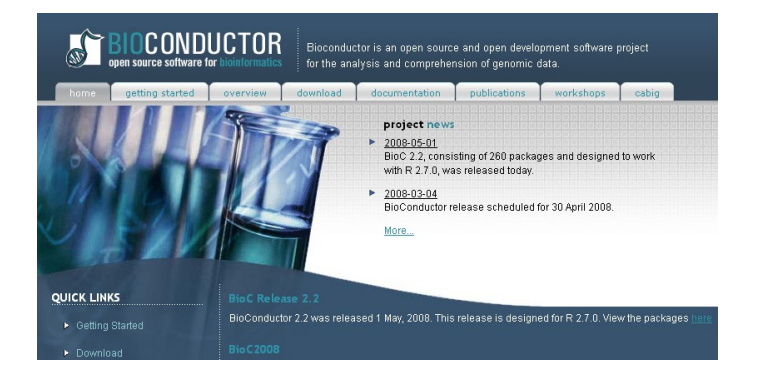

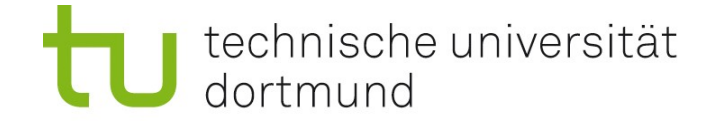

# Erinnerung zu R: Test auf Normalität

Gegeben: Daten (Vektor) x Frage: Stammt x aus einer Normalverteilung?

Kann Folgendes tun: y=rnorm(10000) qqplot(x,y) # Gerade?

Einfacher: keine Zufallszahlen ziehen, sondern mit theoretischen Quantilen vergleichen qqnorm(x) # Gerade ?? qqline(x) # Beste Gerade dazu einzeichnen!

#### Beispiel:

Sequenzierdaten; Qualitätswerte an Position 29 normalverteilt?

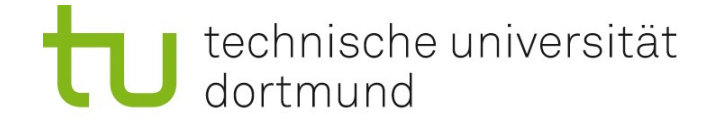

### Test auf Normalität mit qqnorm()

qqnorm(q\$V29) # Gerade?? qqline(q\$V29) # beste Gerade dazu

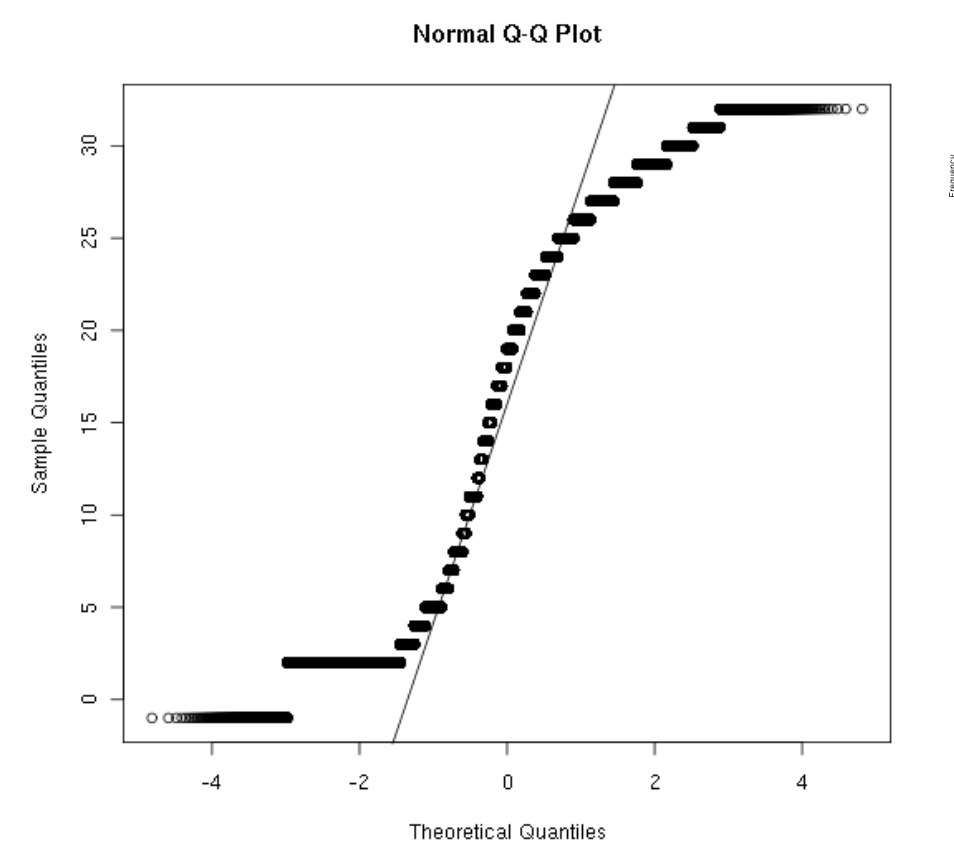

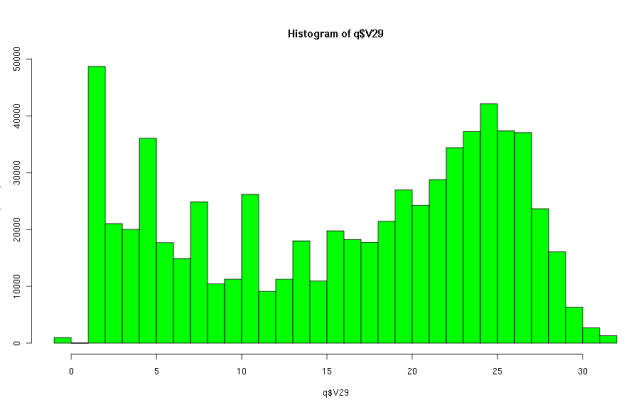

#### Warum nicht Histogramm mit Dichte dnorm() vergleichen?

• qqplot zeigt Abweichungen besser; invariant bei Verschiebung, Skalierung

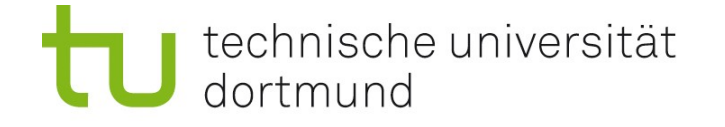

# Tests: Vergleich von normalverteilten Stichproben (Vektoren)

#### Fragestellung:

Gegeben zwei Datensätze (Vektoren), haben die Verteilungen, aus denen sie stammen, gleichen Mittelwert?

#### Erste Idee und Problem:

Vergleiche empirische Mittelwerte (Durchschnitte) der beiden Vektoren. Aber Durchschnitte sind nie exakt gleich! (Auch nicht, wenn aus exakt der gleichen Verteilung gezogen wurde.)

#### Experiment:

Ziehe zweimal je 10 Werte aus Standard-Normalverteilung (rnorm(10)). Berechne Durchschnitt (mean). Differenz der Durchschnitte ungleich Null!

#### Also:

Gewisse (kleine) Unterschiede des Mittelwerts zwischen Stichproben aus derselben Verteilung sind kein Indiz für verschiedene Mittelwerte!

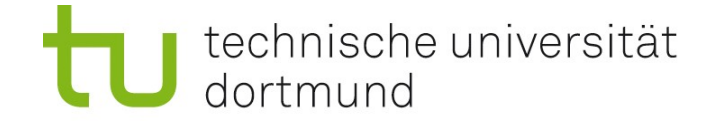

# Test auf gleichen Mittelwert (bei Normalverteilung)

#### Nullhypothese:

Stichproben stammen aus Normalverteilungen mit gleichem Mittelwert.

#### Alternative:

Stichproben stammen aus Normalverteilungen mit verschiedenen Mittelwerten.

#### Frage, die die Statistik beantworten kann:

Angenommen, die Nullhypothese trifft zu. Wie wahrscheinlich ist es, dass sich die beobachteten Mittelwerte um mindestens so viel wie die beobachtete Differenz unterscheiden? Diese Wahrscheinlichkeit nennt man p-value (p-Wert). (Für nicht normalverteilte Daten wird hier nichts ausgesagt!)

#### Anwendung:

**30** Man gibt eine Grenze (Signifikanzniveau) vor (z.B. 0.05 oder 0.01). Ist der p-Wert  $\leq$  0.05, sagt man: "Der Unterschied ist signifikant". Ist der p-Wert  $\leq 0.01$ , sagt man: "Der Unterschied ist hoch signifikant". (Wahrscheinlichkeit für einen so großen Unterschied ist bei Nullhypothese klein!)

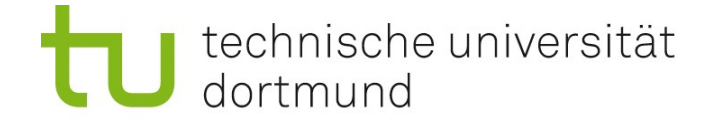

### Der t-Test

Vergleich von zwei normalverteilten Stichproben *x*, *y* heißt Zwei-Stichproben-t-Test.

Man "darf" diesen Test nur auf (approximativ) normalverteilte Daten anwenden. (Wenn man das nicht beachtet, ist das Ergebnis bedeutungslos.)

In R: Zuerst x,y auf Normalverteilung prüfen (z.B. mit qqnorm). Dann:  $t.$ test(x,y)

… liefert viele Informationen; wichtig ist der p-value.

(Aufgabe der mathematischen Statistik und Wahrscheinlichkeitsrechnung ist Erfinden solcher Tests und exakte Berechnung der p-values.)

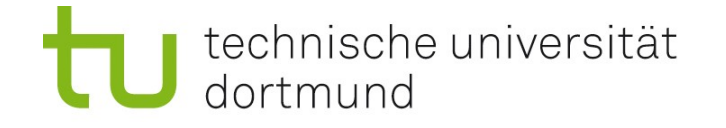

### Der t-Test bei Microarrays

#### Situation:

Microarray-Experimente von 10 Tumor-Proben und 100 Kontroll-Proben von ca. 25,000 Genen liegen vor. Betrachte Genexpression in beiden Klassen (10 und 100 Werte). Gibt es einen signifikanten Unterschied zwischen den Klassen?

#### Lösung:

t-Test für jedes Gen (sofern die 10 und 100 Werte normalverteilt sind).

#### Aber:

Wahrscheinlichkeit, dass ein Gen-p-Wert <= *x* ist, obwohl kein Unterschied besteht, ist *x* (nach Definition des p-Werts). Wir testen viele Gene (~25,000). Da ist "durch Zufall" schon ein p-Wert  $\leq$  1/25000. Das bedeutet noch nichts.

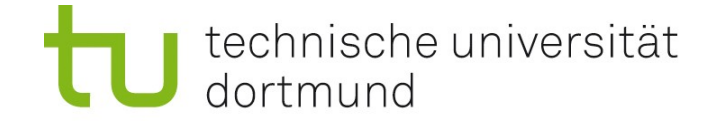

### Korrektur für multiples Testen

Wahrscheinlichkeit, dass ein Gen-p-Wert <= *x* ist, obwohl kein Unterschied besteht, ist *x* (nach Definition des p-Werts). Wir testen viele Gene (~25,000). Da ist "durch Zufall" schon ein p-Wert  $\leq 1/25000$ . Das bedeutet noch nichts.

#### Bonferroni-Korrektur:

Multipliziere p-Werte mit Anzahl der Gene. Betrachte dann p-Werte <=0.05 (signifikant) bzw. 0.01 (hoch signifikant).